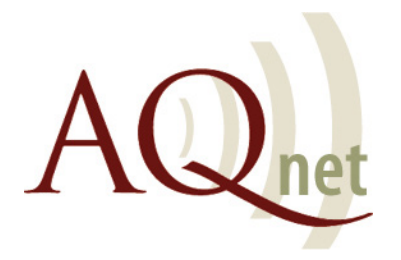

# network connection

#### Welcome to AQnet!

AQnet allows you to connect your computer to the Internet through our high-speed, wireless connection from the comfort of your room and across campus.

Computers and other networked devices must be registered with the College through an online registration system. This ensures that your devices — especially, computers — are up-to-date with the latest security updates and anti-virus definitions. Users must download and run a small piece of software to ensure their computer is compliant. The access and registration system is a run-once process, and can be accessed via an Internet browser (Internet Explorer, Firefox, Chrome or Safari) once you've connected to AQnet.

#### Visit our Website

The AQnet website contains all the information you need to get connected with AQnet. Visit http://www.aquinas.edu/aqnet for registration instructions and answers to frequently asked questions.

## getting started

Connecting your computer to AQnet is as simple as 1, 2, 3...

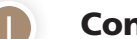

Connect to the AQnet wireless network.

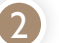

2 Launch an Internet browser (wireless.aquinas.edu)

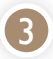

#### 3 Follow the on-screen instructions. (If the policy key does not automatically download, please visit auth.impulse.com)

#### Operating System Updates

For unrestricted access to AQnet, PC users will have to ensure that Automatic Updates are enabled. Individual security updates are not checked for, though it is best-practice to download them when marked as Critical or Important. It is also recommended that Mac users stay up-to-date with important operating system updates.

## Anti-virus and Security Applications

For PC users, up-to-date anti-virus software is required for AQnet use. Aquinas recommends using Microsoft Security Essentials (https://www.microsoft.com/en-us/safety/pc-security/microsoft-security-essentials.aspx). Mac users are not required to install anti-virus software.

#### Legacy Devices — Game Consoles, Connected TVs, etc.

Legacy devices are those that do not support enhanced security protocols. Example legacy devices are game consoles\*, eBook readers, Blu-ray players, connected TVs, and DVRs. Once you've registered your computer, you may register a legacy device in your name by visiting www.aquinas.edu/otherdevices. Mobile devices that utilize the wireless connection on campus, such as an iPhone, are activated just like a computer, but bypass the installation of the client. Your network card and operating system must support WPA2 encryption. If you are asked to choose an encryption type, please select WPA2 from the menu.

\*Nintendo DS, DS Lite, and Wii are not compatible with AQnet.

## Supported Operating Systems

Check the list below to ensure that your computer or mobile device will work with AQnet.

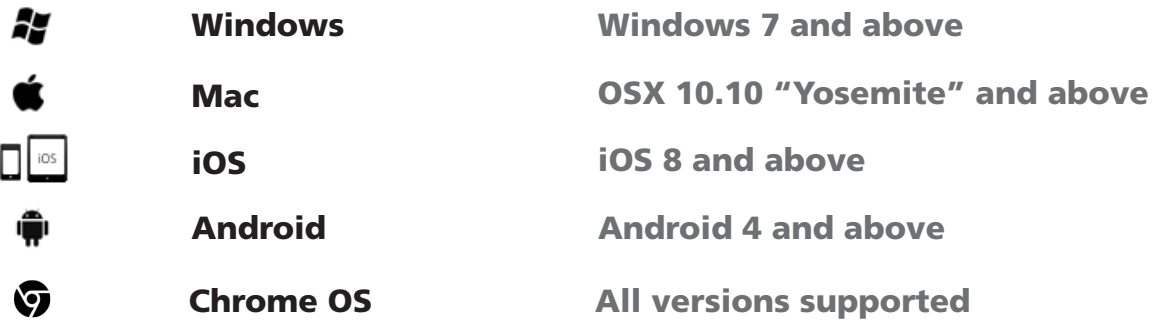

## Policies

During the registration process, you will be asked to review several established policies governing technology use. To register and use AQnet, you must accept and comply with these policies. These policies may be obtained online at http://www.aquinas.edu/policies.

## Wireless Adapters

To access AQnet, you must have a wireless adapter. If you need to purchase an adapter, look for an 802.11n 5GHz card for best results (these are sometimes marketed as "dual band" adapters).

## Printing

Personal printing will be available on AQnet! You will be able to print from your personal laptop, make copies, scan to an aquinas.edu email address and scan to a USB flash drive at each print kiosk located in three different lab locations: Library Lab, AB353 Student Computer Lab, and Albertus Hall 307. Each semester (fall and spring), your Aquinas PaperCut account will be loaded with a \$4.00 printing balance, which is the equivalent of 40 pages. After the printing balance has been used, you will need to have money on your Aquinas College ID card in the AQcash category and transfer money to your PaperCut account to use the print stations and to retrieve your printouts. For more information on Papercut, please visit http://papercut.aquinas.edu.

# need help?

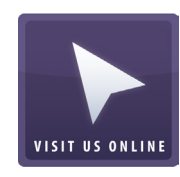

## Visit us Online

The Information Technology & Services (ITS) Department's website contains a wealth of information for students who may be having connectivity issues. Other information provided includes: good security practices, computer lab hours, restricted services, and password retrieval. Visit us today at http://www.aquinas.edu/its.

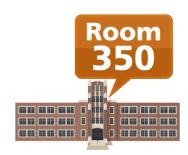

## Visit in Person

We are here to help you with your network access, technology concerns, etc. The ITS Computer Lab is staffed by a Technology Assistant (TA) and open Monday though Thursday from 7:45 a.m. to 6:45 p.m. and Friday from 7:45 a.m. to 5:00 p.m. during fall and spring semesters when classes are in session, with full Help Desk support from 8 a.m. to 5 p.m. when Aquinas is open. You can contact the Help Desk by calling (616) 632-2050, emailing techhelp@aquinas.edu, or stopping by the Academic Building room 350.